## **To Create a Zoom meeting on your computer:**

Go to https://zoom.us/ (there is no Canadian site)

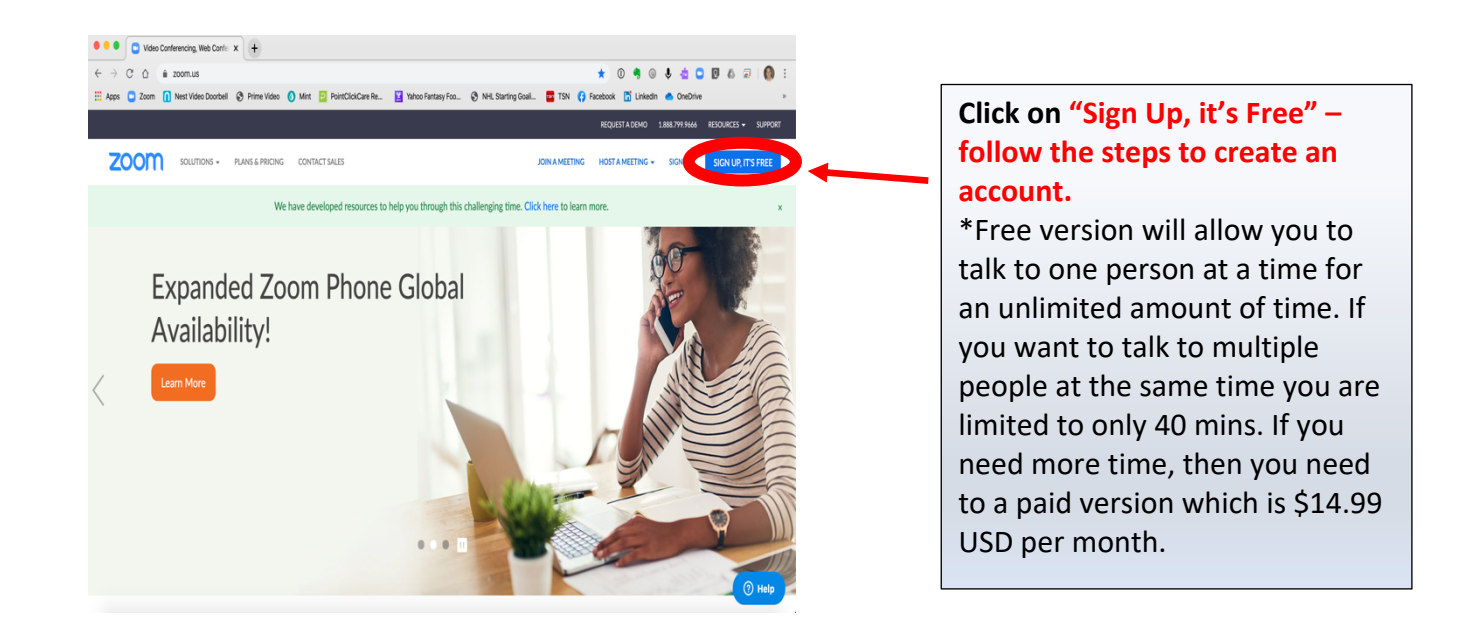

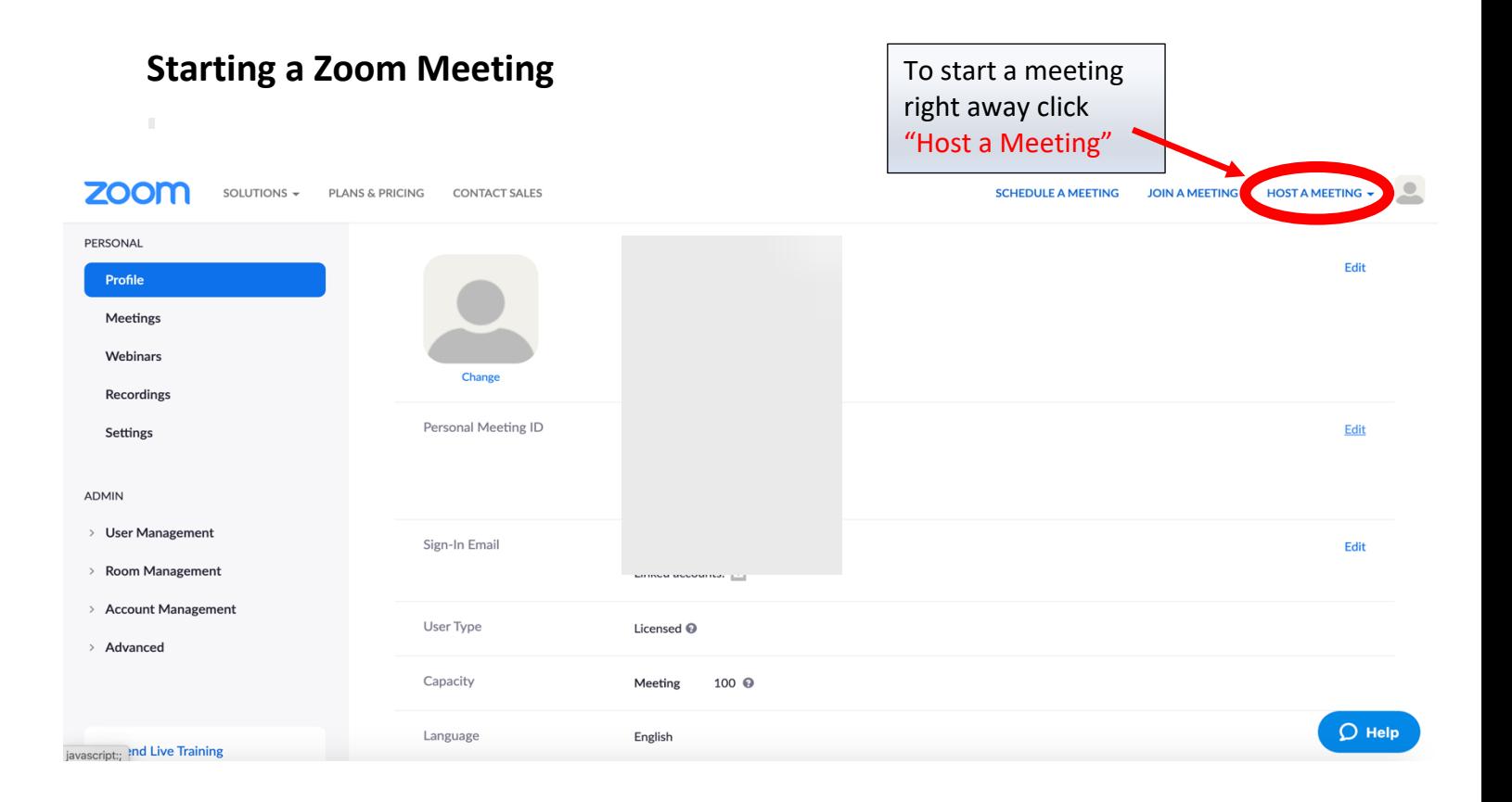

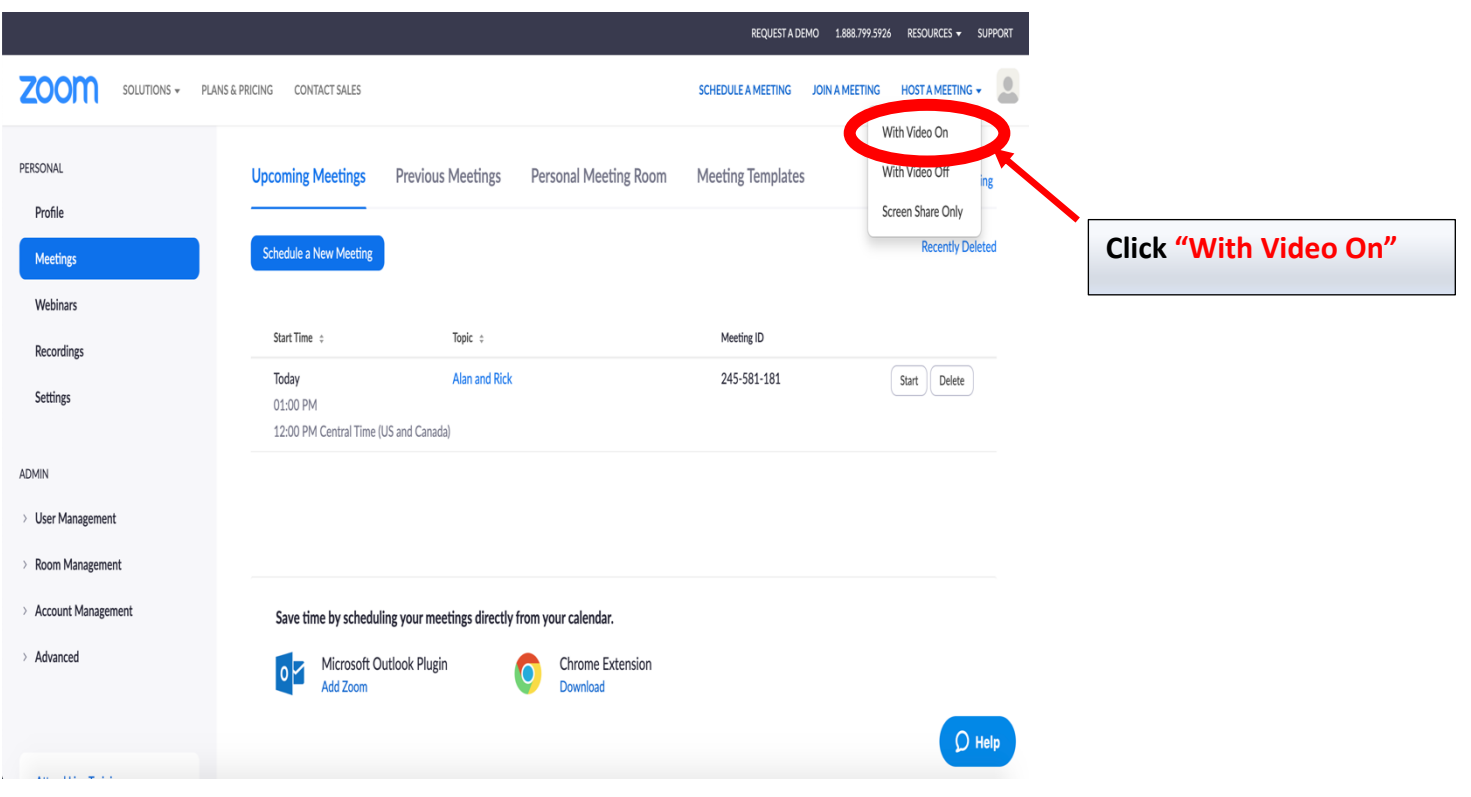

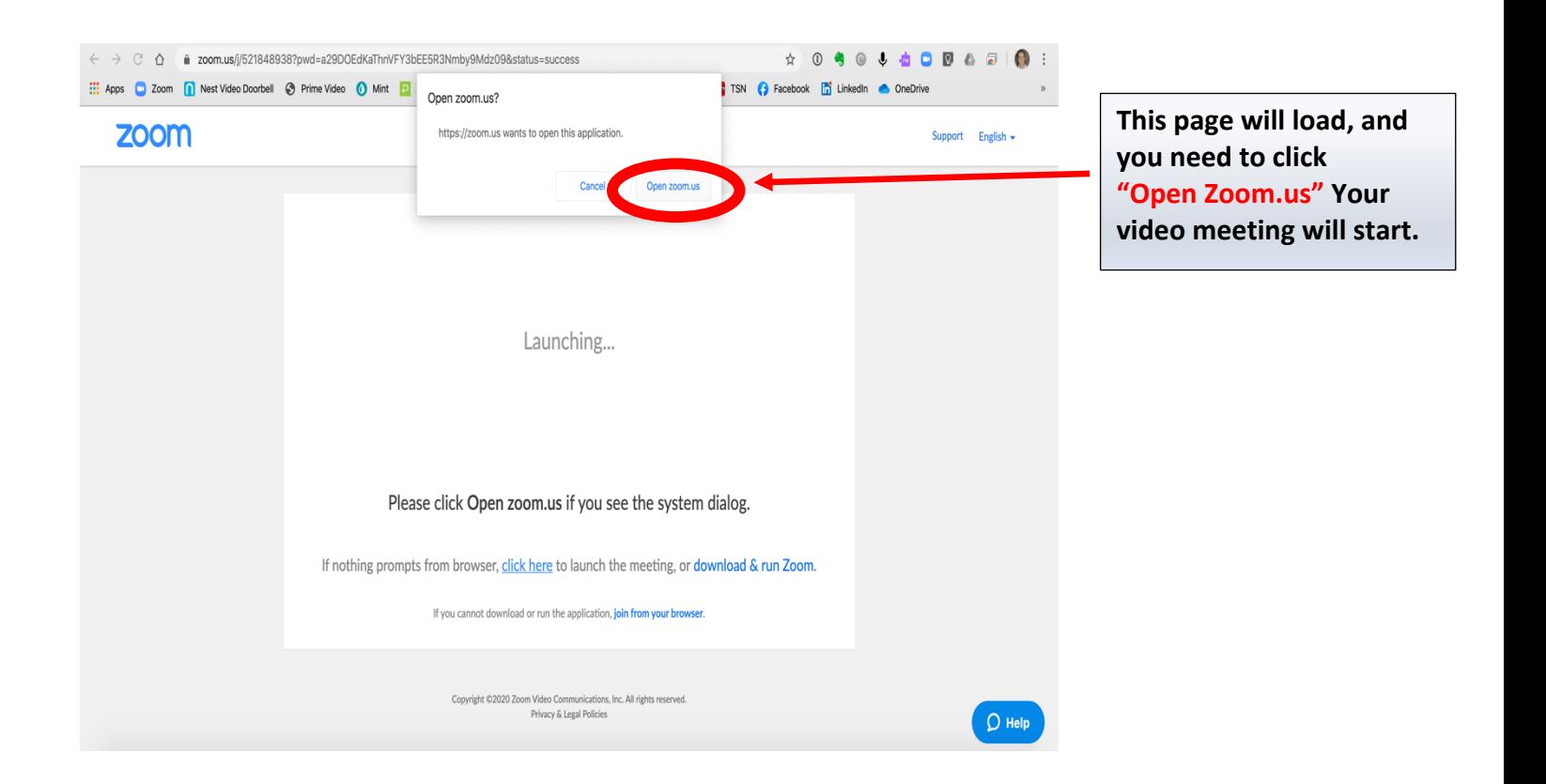

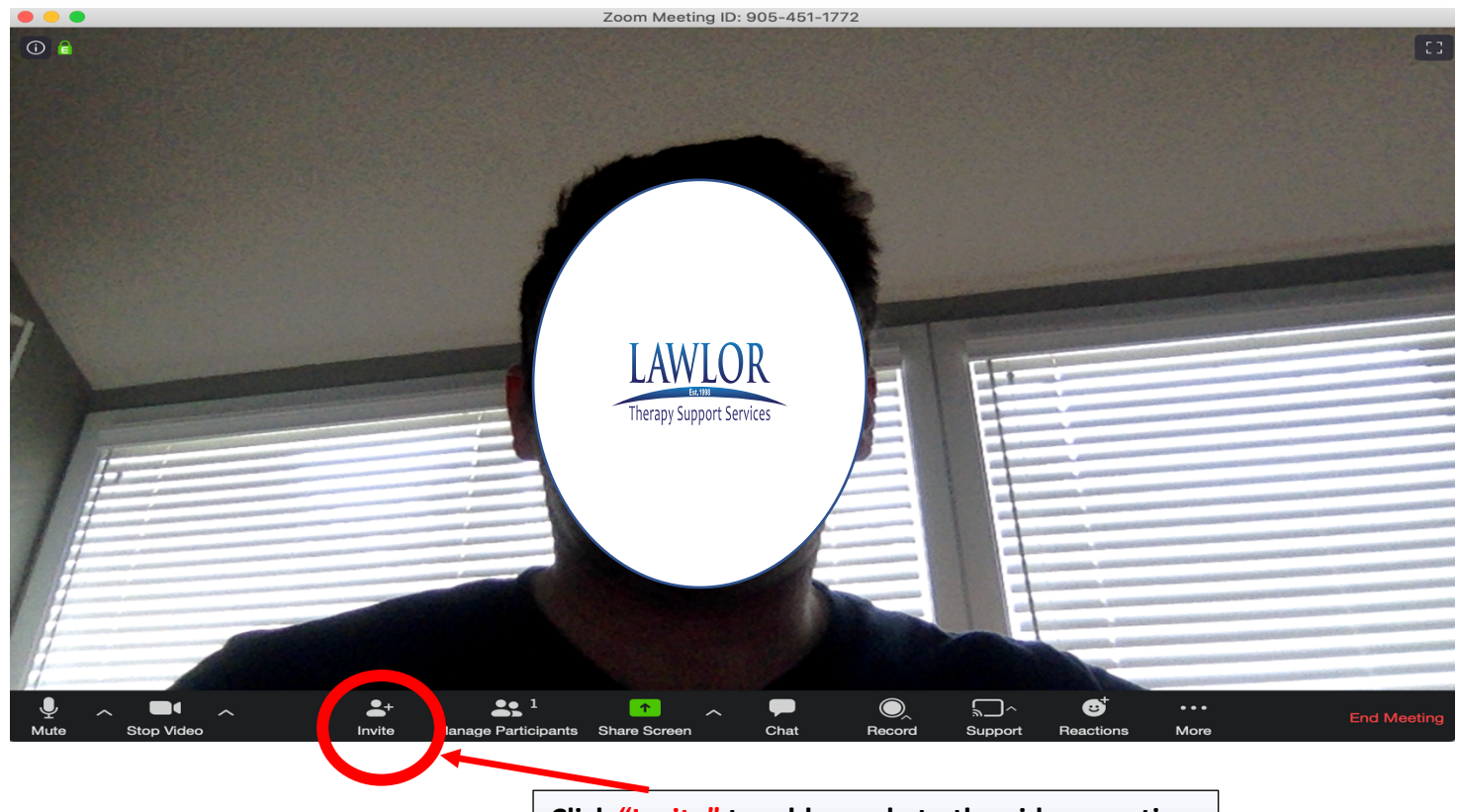

**Click "Invite" to add people to the video meeting**

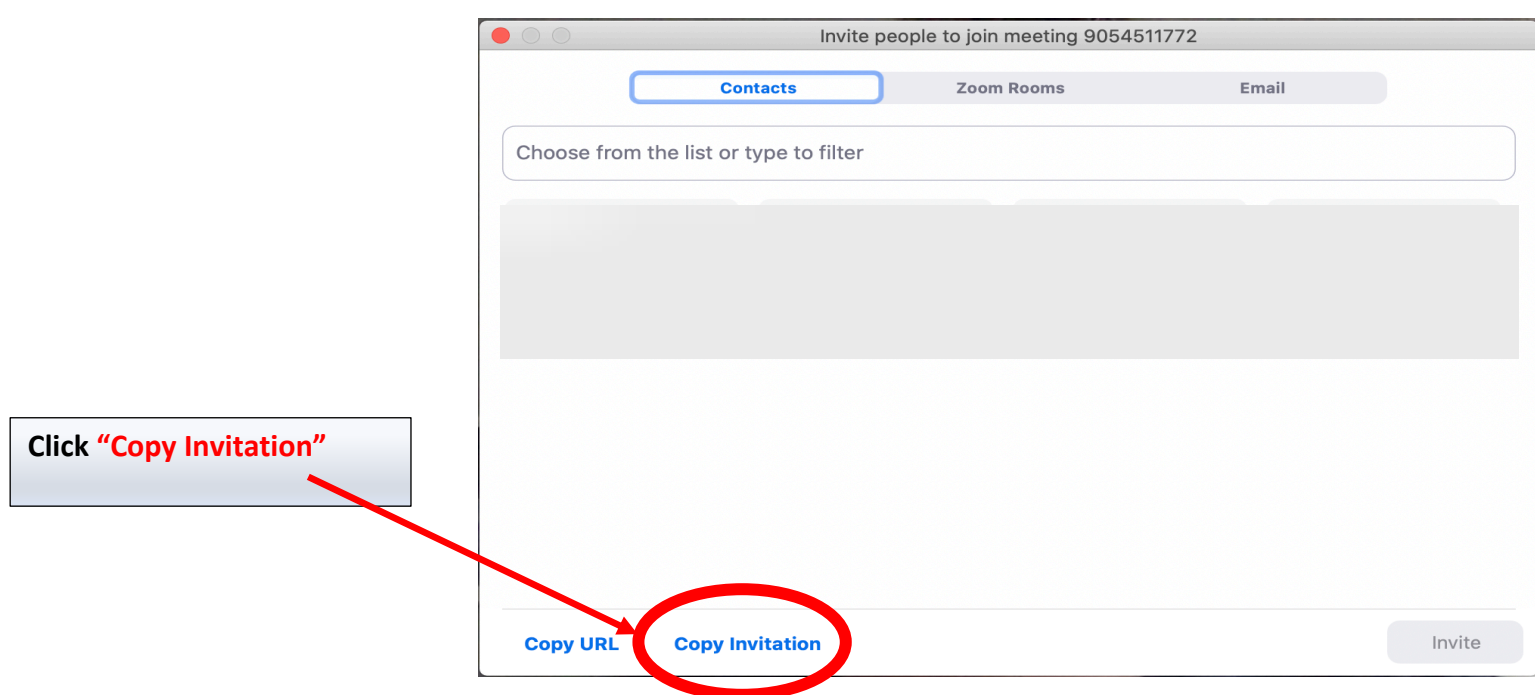

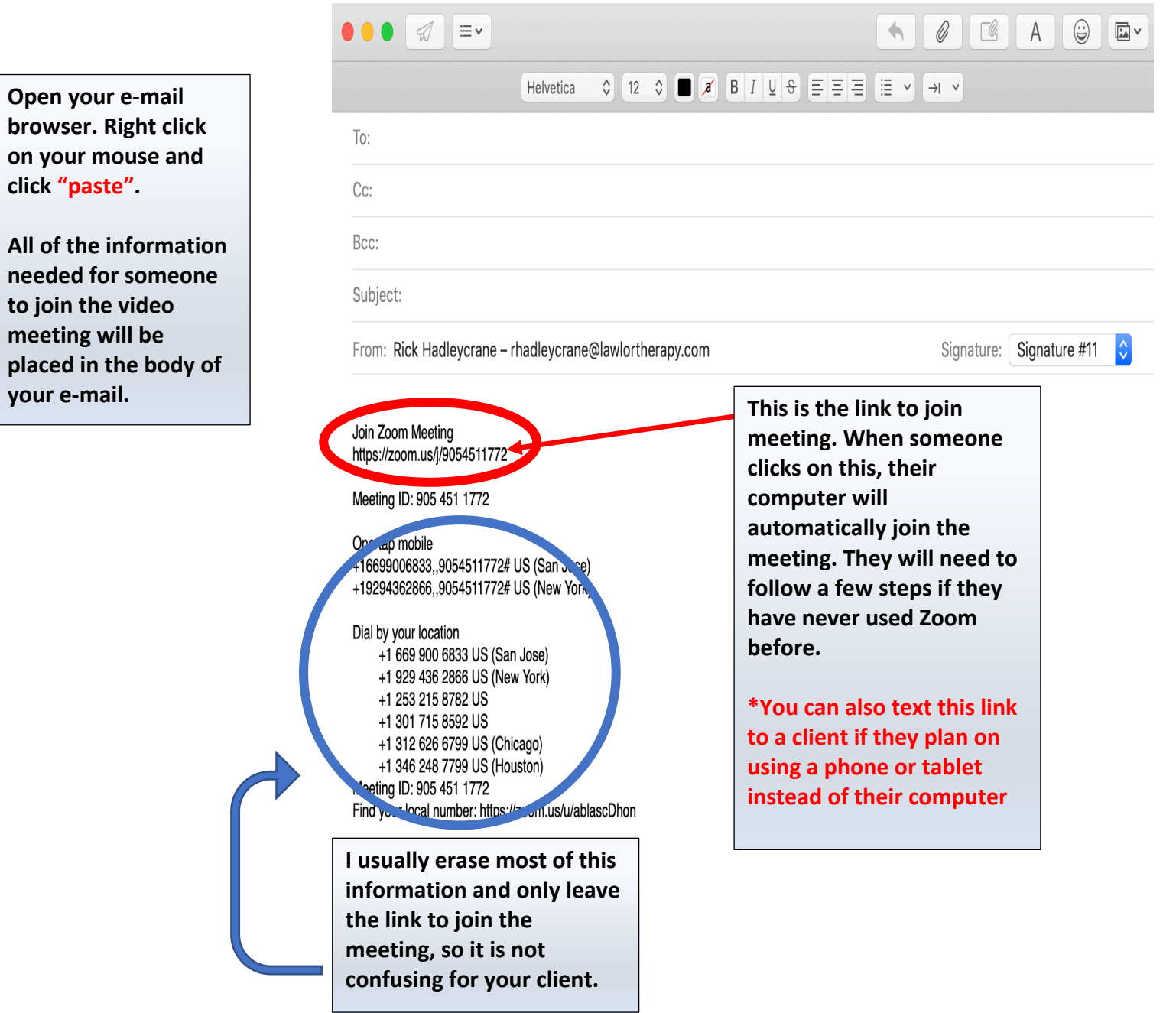

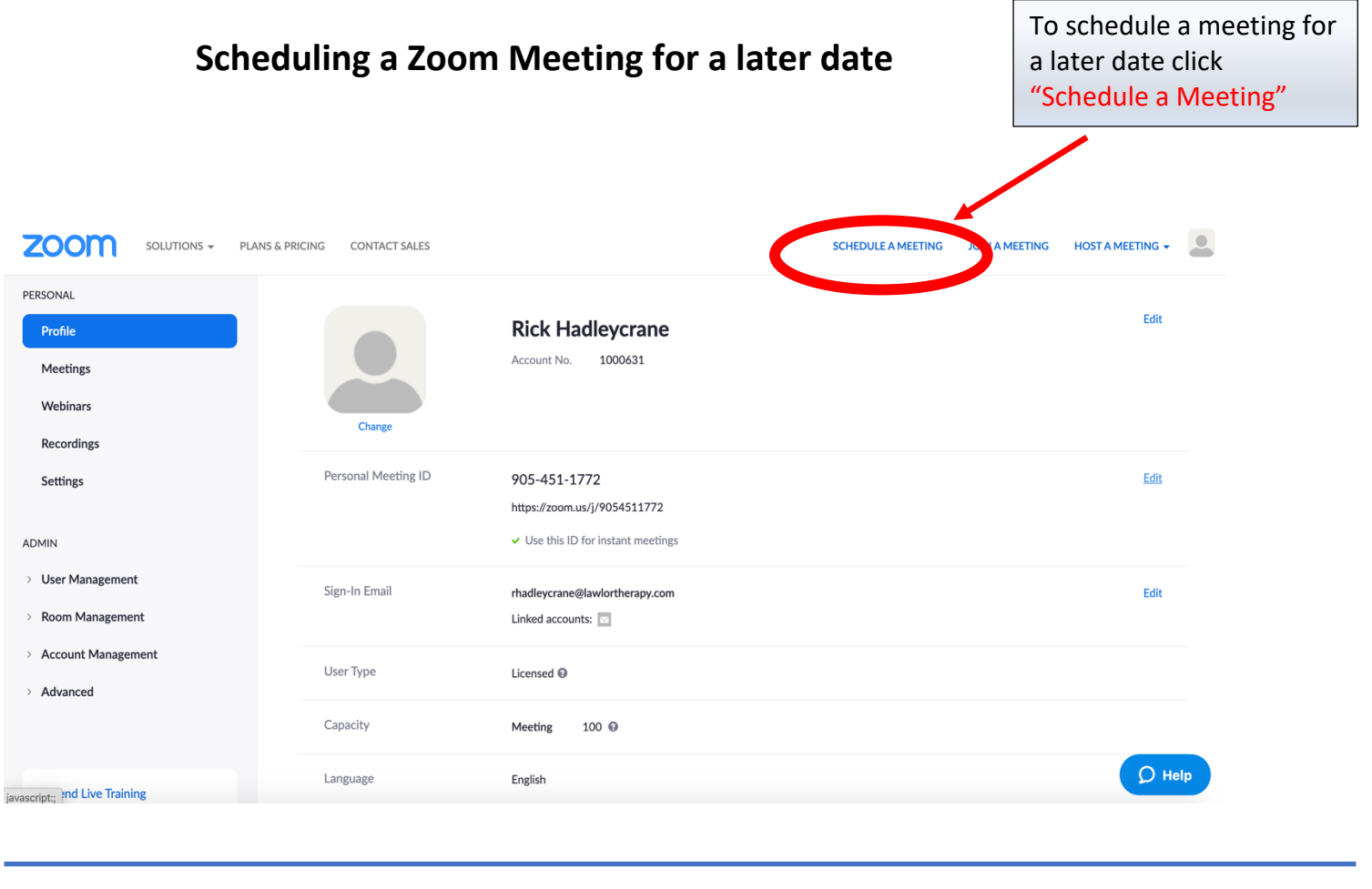

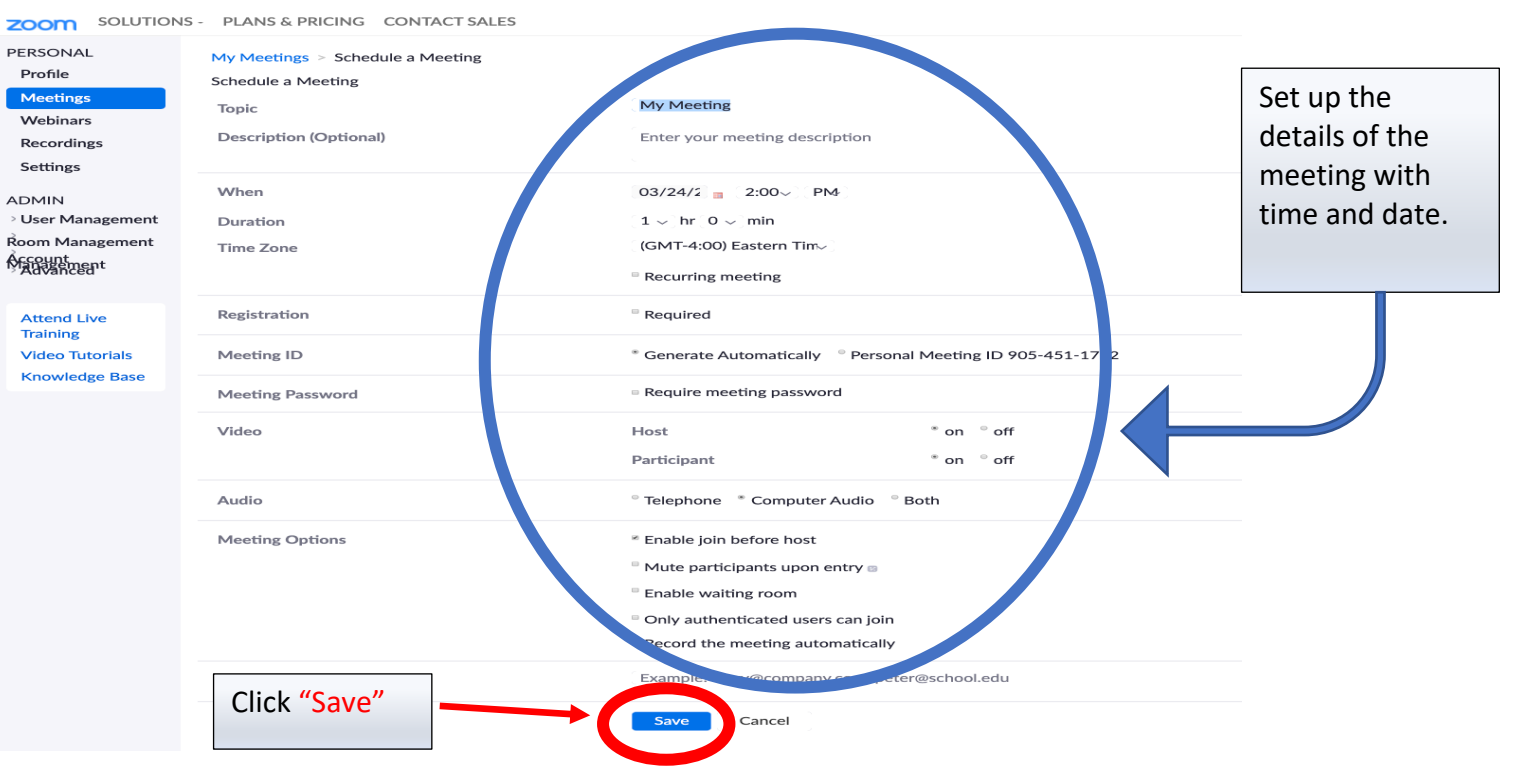

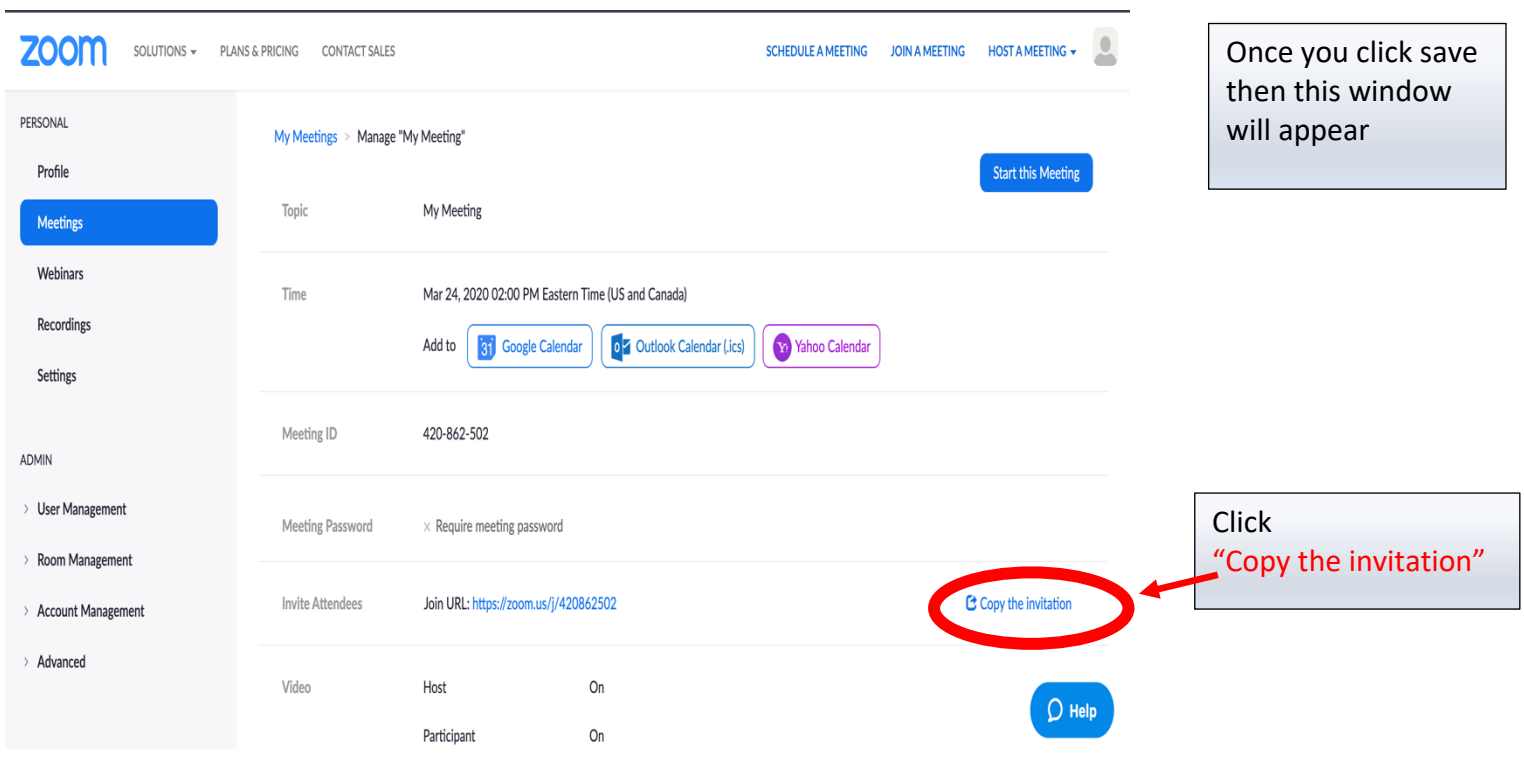

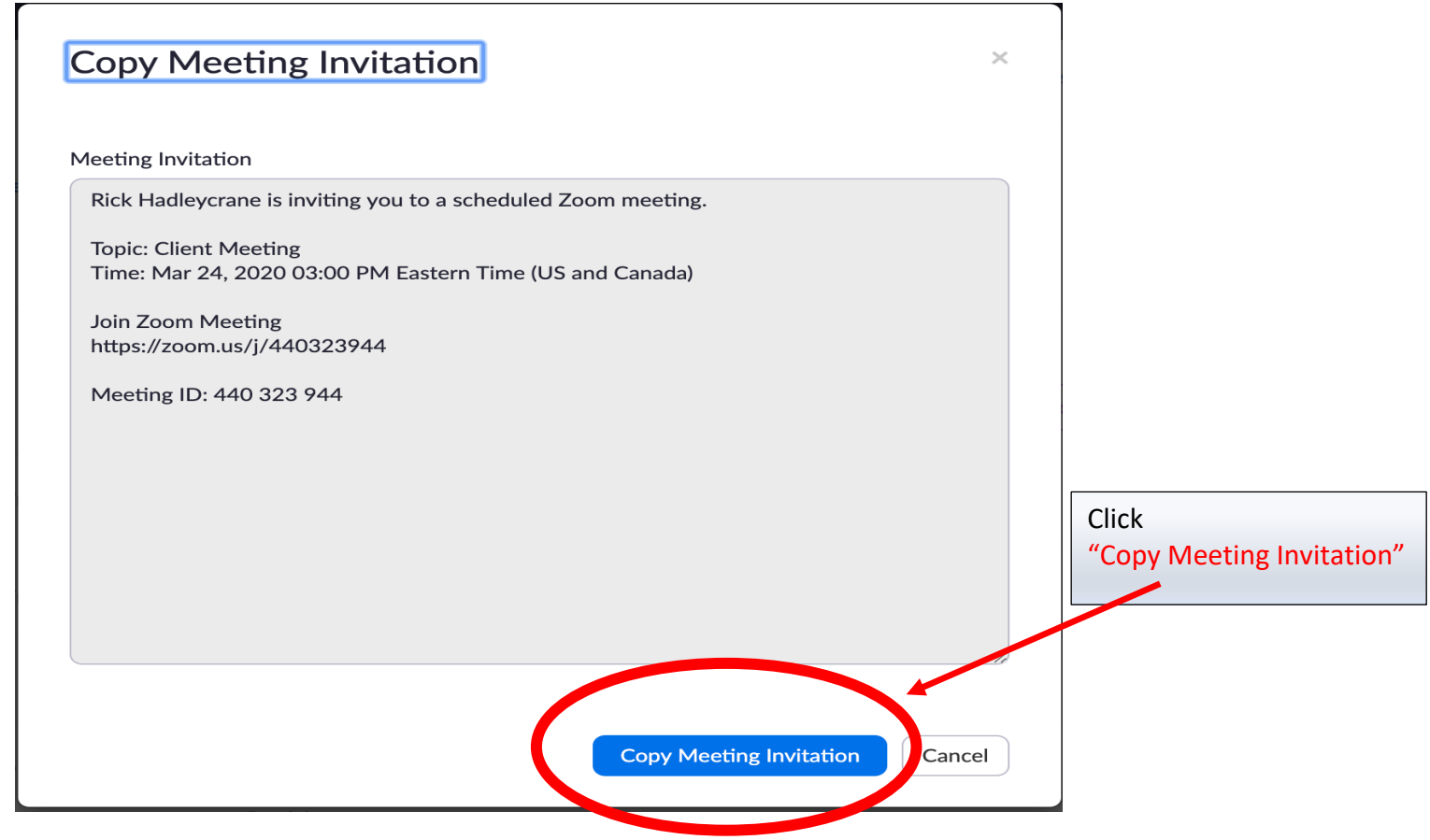

**Open your e -mail browser. Right click on your mouse and click "paste". All of the information needed for someone to join the video meeting will be placed in the body of your e -mail.**

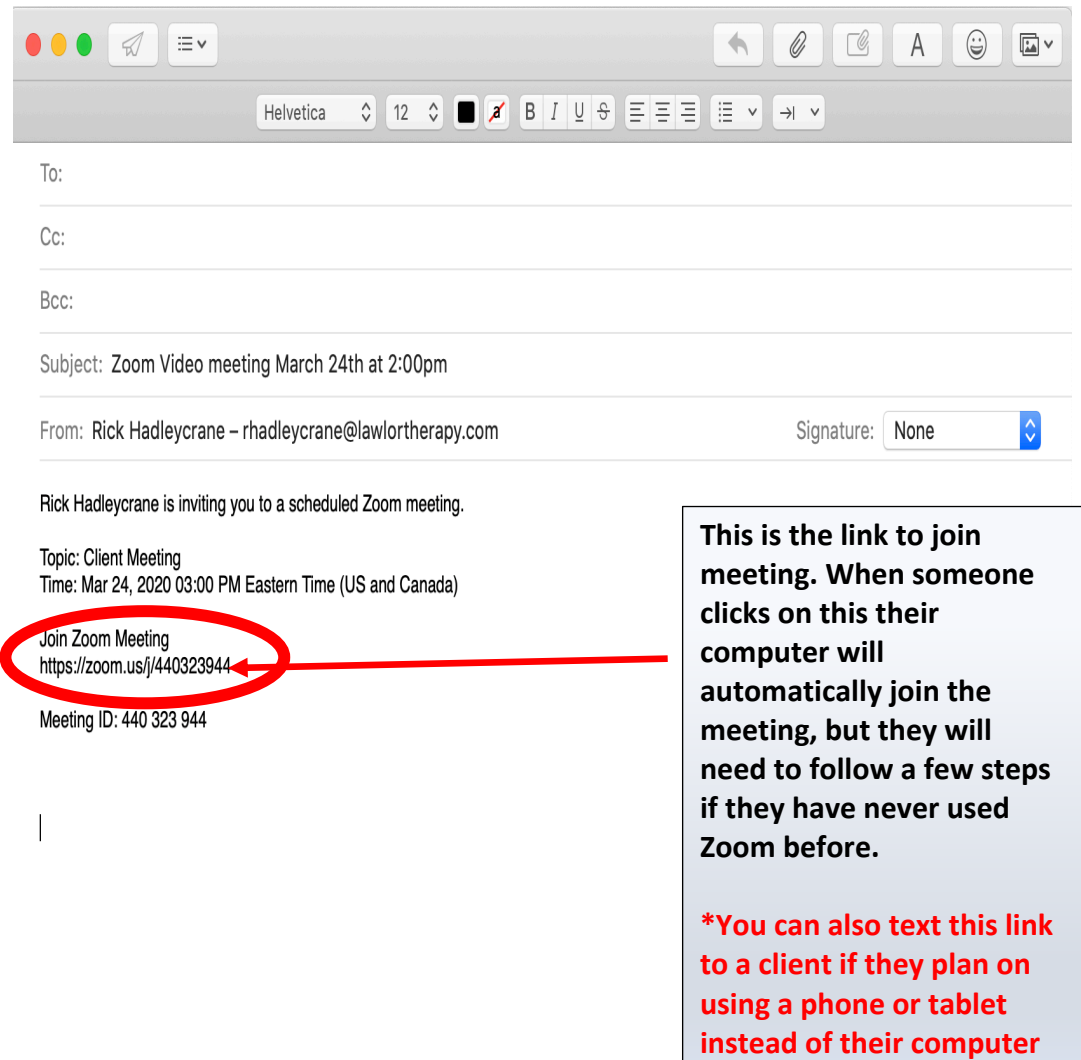

## **Instructions to send clients on using Zoom (You can join the meeting using a computer, phone or tablet.)**

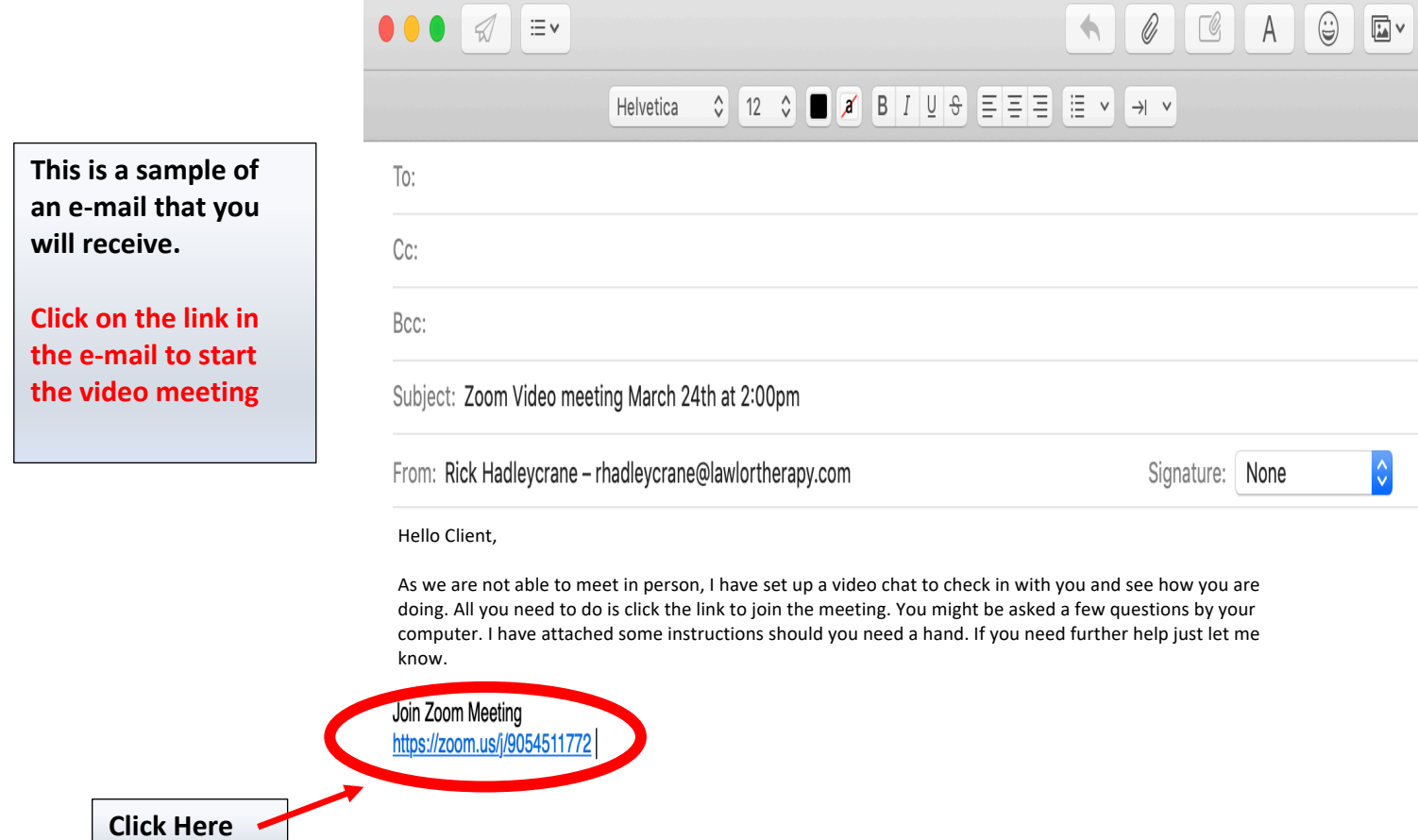

Your web browser (Chrome, Safari, Firefox, etc.…) will open.

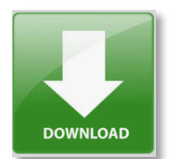

If you have never used Zoom before you will be prompted to download the software.

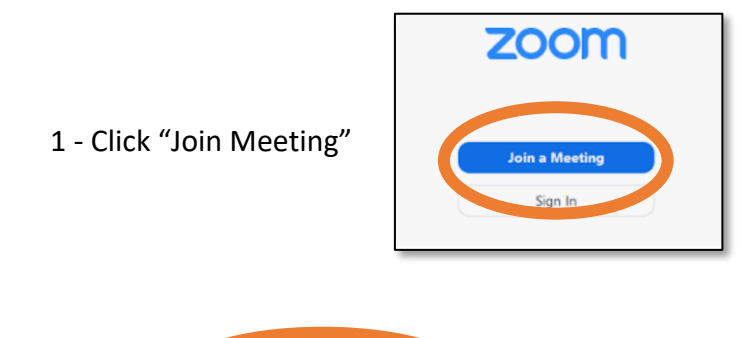

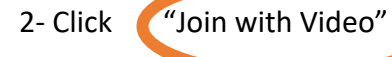

3 - Click "Join with Computer Audio"

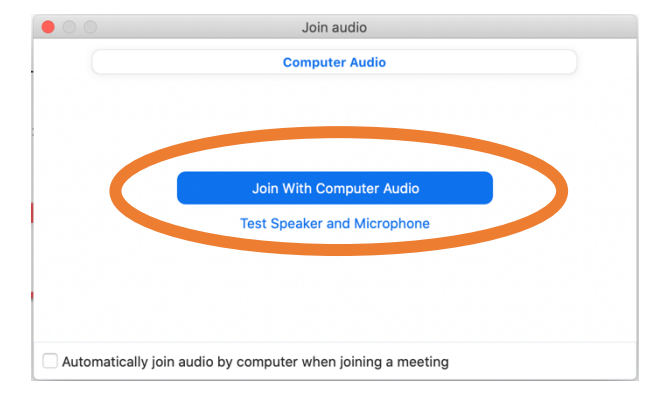

## **To connect to a meeting on your phone or tablet:**

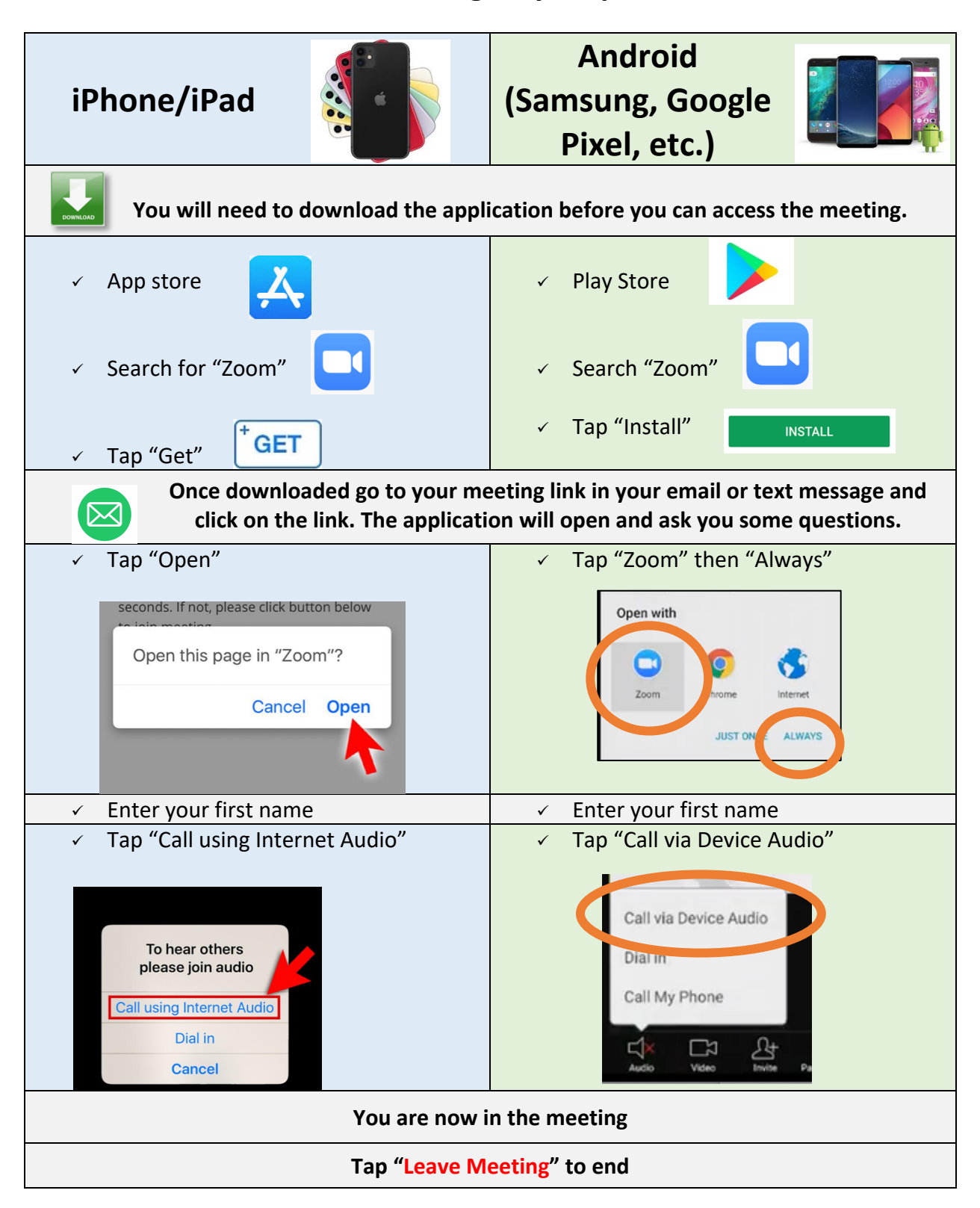

Here is a helpful video - https://www.youtube.com/watch?v=GEQLjLYhuJQ